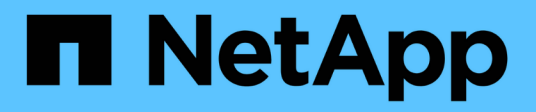

# **Tier di storage**

System Manager Classic

NetApp April 09, 2024

This PDF was generated from https://docs.netapp.com/it-it/ontap-sm-classic/online-help-96- 97/task\_editing\_aggregates.html on April 09, 2024. Always check docs.netapp.com for the latest.

# **Sommario**

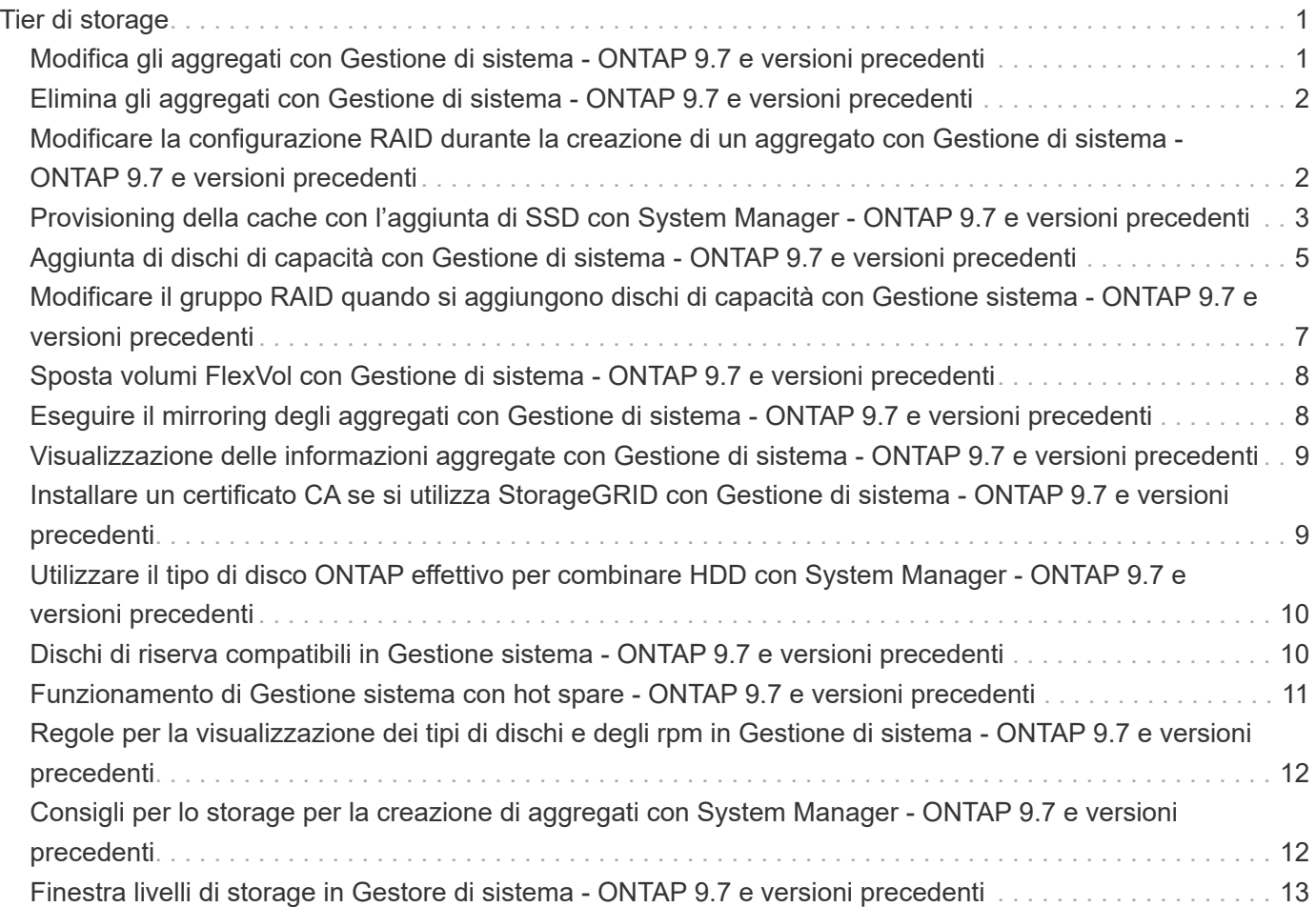

# <span id="page-2-0"></span>**Tier di storage**

# <span id="page-2-1"></span>**Modifica gli aggregati con Gestione di sistema - ONTAP 9.7 e versioni precedenti**

È possibile utilizzare Gestore di sistema ONTAP classic (disponibile in ONTAP 9.7 e versioni precedenti) per modificare il nome dell'aggregato, il tipo di RAID e la dimensione del gruppo RAID di un aggregato esistente, se necessario.

#### **Prima di iniziare**

Per modificare il tipo RAID di un aggregato da RAID4 a RAID-DP, l'aggregato deve contenere un numero sufficiente di dischi di riserva compatibili, esclusi gli hot spare.

### **A proposito di questa attività**

• Non è possibile modificare il gruppo RAID dei sistemi ONTAP che supportano le LUN degli array.

RAID0 è l'unica opzione disponibile.

• Non è possibile modificare il tipo RAID dei dischi partizionati.

RAID-DP è l'unica opzione disponibile per i dischi partizionati.

- Non è possibile rinominare un aggregato di conformità SnapLock.
- Se l'aggregato è costituito da SSD con pool di storage, è possibile modificare solo il nome dell'aggregato.
- Se la dimensione del disco a tripla parità è di 10 TB e gli altri dischi sono di dimensioni inferiori a 10 TB, è possibile selezionare RAID-DP o RAID-TEC come tipo RAID.
- Se la dimensione del disco di parità tripla è di 10 TB e anche uno degli altri dischi è superiore a 10 TB, RAID-TEC è l'unica opzione disponibile per il tipo RAID.

#### **Fasi**

- 1. Scegliere uno dei seguenti metodi:
	- Fare clic su **applicazioni e livelli** > **Tier di storage**.
	- Fare clic su **Storage** > **Aggregates & Disks** > **Aggregates**.
- 2. Selezionare l'aggregato che si desidera modificare, quindi fare clic su **Modifica**.
- 3. Nella finestra di dialogo **Edit aggregate** (Modifica aggregato), modificare il nome dell'aggregato, il tipo di RAID e le dimensioni del gruppo RAID, come richiesto.
- 4. Fare clic su **Save** (Salva).

#### **Informazioni correlate**

#### [Finestra aggregati](https://docs.netapp.com/it-it/ontap-sm-classic/online-help-96-97/reference_aggregates_window.html)

[Quali sono i dischi di riserva compatibili](#page-11-1)

[Finestra Storage Tiers \(livelli di storage\)](#page-14-0)

# <span id="page-3-0"></span>**Elimina gli aggregati con Gestione di sistema - ONTAP 9.7 e versioni precedenti**

È possibile utilizzare Gestore di sistema ONTAP classic (disponibile in ONTAP 9.7 e versioni precedenti) per eliminare gli aggregati quando non sono più necessari i dati negli aggregati. Tuttavia, non è possibile eliminare l'aggregato root perché contiene il volume root, che contiene le informazioni di configurazione del sistema.

### **Prima di iniziare**

- Tutti i volumi FlexVol e le relative macchine virtuali di storage (SVM) contenuti nell'aggregato devono essere cancellati.
- L'aggregato deve essere offline.

### **Fasi**

- 1. Scegliere uno dei seguenti metodi:
	- Fare clic su **applicazioni e livelli** > **Tier di storage**.
	- Fare clic su **Storage** > **Aggregates & Disks** > **Aggregates**.
- 2. Selezionare uno o più aggregati che si desidera eliminare, quindi fare clic su **Delete** (Elimina).
- 3. Selezionare la casella di controllo di conferma, quindi fare clic su **Elimina**.

### **Informazioni correlate**

[Finestra aggregati](https://docs.netapp.com/it-it/ontap-sm-classic/online-help-96-97/reference_aggregates_window.html)

[Finestra Storage Tiers \(livelli di storage\)](#page-14-0)

# <span id="page-3-1"></span>**Modificare la configurazione RAID durante la creazione di un aggregato con Gestione di sistema - ONTAP 9.7 e versioni precedenti**

Durante la creazione di un aggregato, è possibile utilizzare Gestore di sistema ONTAP classic (disponibile in ONTAP 9.7 e versioni precedenti) per modificare i valori predefiniti delle opzioni relative al tipo RAID e alle dimensioni del gruppo RAID dell'aggregato.

### **A proposito di questa attività**

Se il tipo di disco aggregato è FSAS o MSATA e le dimensioni del disco sono pari o superiori a 10 TB, RAID-TEC è l'unico tipo RAID disponibile.

#### **Fasi**

- 1. Scegliere uno dei seguenti metodi:
	- Fare clic su **applicazioni e livelli** > **Tier di storage**.
	- Fare clic su **Storage** > **Aggregates & Disks** > **Aggregates**.
- 2. Nella finestra **Storage Tier**, fare clic su **Add aggregate** (Aggiungi aggregato).
- 3. Nella finestra di dialogo **Create aggregate** (Crea aggregato), attenersi alla seguente procedura:
- a. Fare clic su **Cambia**.
- b. Nella finestra di dialogo **Change RAID Configuration** (Modifica configurazione RAID), specificare il tipo di RAID e le dimensioni del gruppo RAID.

I dischi condivisi supportano due tipi di RAID: RAID DP e RAID-TEC.

Le dimensioni consigliate del gruppo RAID sono da 12 a 20 dischi per HDD e da 20 a 28 dischi per SSD.

a. Fare clic su **Save** (Salva).

# <span id="page-4-0"></span>**Provisioning della cache con l'aggiunta di SSD con System Manager - ONTAP 9.7 e versioni precedenti**

È possibile utilizzare Gestore di sistema ONTAP classic (disponibile in ONTAP 9.7 e versioni precedenti) per aggiungere SSD come pool di storage o SSD dedicati per il provisioning della cache. Aggiungendo SSD, è possibile convertire un aggregato non root o un aggregato root che non contiene dischi partizionati in un aggregato Flash Pool o aumentare le dimensioni della cache di un aggregato Flash Pool esistente.

### **A proposito di questa attività**

- La cache SSD aggiunta non si aggiunge alle dimensioni dell'aggregato ed è possibile aggiungere un gruppo RAID SSD a un aggregato anche quando si trova alle dimensioni massime.
- Non è possibile utilizzare SSD partizionati quando si aggiunge la cache utilizzando System Manager.

# **Provisioning della cache agli aggregati mediante l'aggiunta di SSD**

È possibile utilizzare System Manager per aggiungere pool di storage o SSD dedicati per il provisioning della cache convertendo un aggregato HDD non root esistente o un aggregato root che non contiene dischi partizionati in un aggregato Flash Pool.

#### **Prima di iniziare**

- L'aggregato deve essere online.
- Nel pool di storage devono essere presenti unità SSD o di allocazione di riserva sufficienti che possono essere assegnate come dischi cache.
- Tutti i nodi del cluster devono eseguire ONTAP 8.3 o versione successiva.

Se il cluster si trova in uno stato di versione mista, è possibile utilizzare l'interfaccia della riga di comando per creare un aggregato Flash Pool e quindi eseguire il provisioning della cache SSD.

- È necessario aver identificato un aggregato non root valido a 64 bit composto da HDD che possono essere convertiti in un aggregato Flash Pool.
- L'aggregato non deve contenere LUN di array.

#### **A proposito di questa attività**

È necessario conoscere le Best practice specifiche per piattaforma e carico di lavoro per la configurazione e la dimensione del Tier SSD aggregato di Flash Pool.

#### **Fasi**

1. Scegliere uno dei seguenti metodi:

- Fare clic su **applicazioni e livelli** > **Tier di storage**.
- Fare clic su **Storage** > **Aggregates & Disks** > **Aggregates**.
- 2. Nella finestra **Storage Tier**, selezionare l'aggregato, quindi fare clic su **altre azioni** > **Aggiungi cache**.

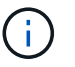

L'aggiunta di cache non è supportata negli aggregati abilitati per FabricPool.

3. Nella finestra di dialogo **Aggiungi cache**, eseguire l'azione appropriata:

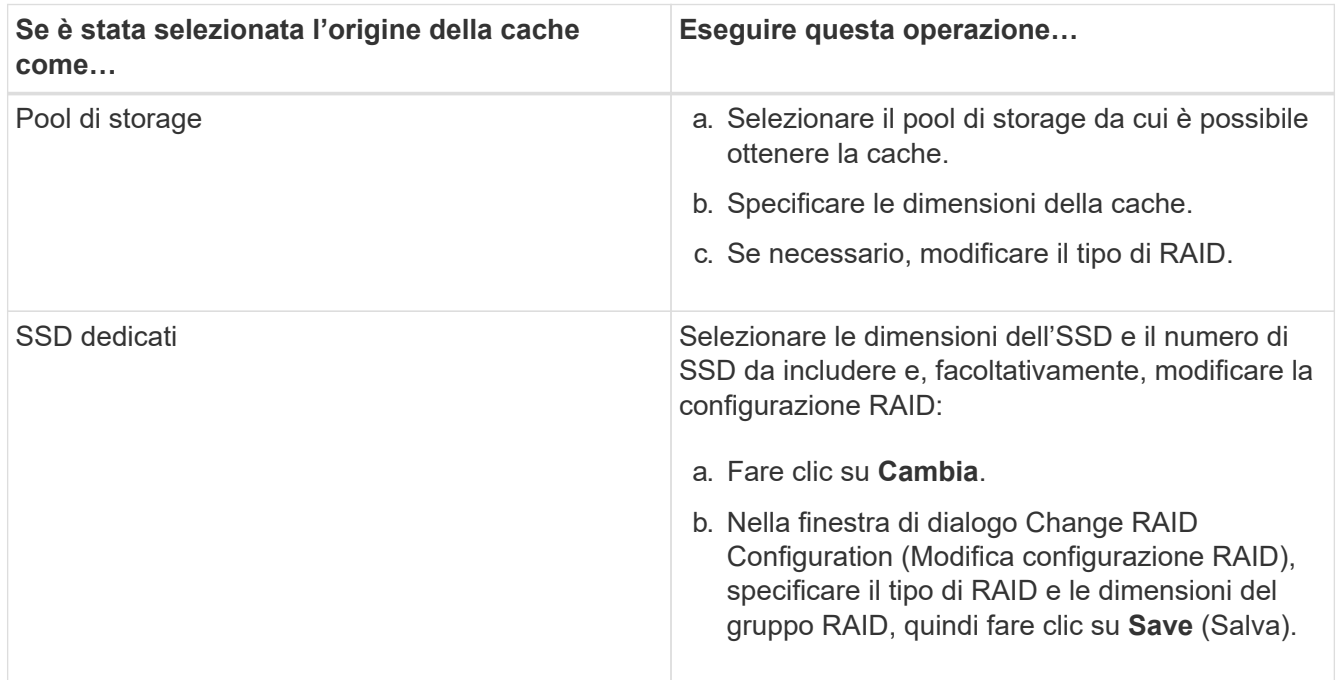

#### 4. Fare clic su **Aggiungi**.

Per gli aggregati mirrorati, viene visualizzata la finestra di dialogo **Add cache** (Aggiungi cache) con le informazioni che consentono di aggiungere il doppio del numero di dischi selezionati.

5. Nella finestra di dialogo **Aggiungi cache**, fare clic su **Sì**.

#### **Risultati**

I dischi della cache vengono aggiunti all'aggregato selezionato.

# **Aumento della cache per gli aggregati di Flash Pool mediante l'aggiunta di SSD**

È possibile aggiungere SSD come pool di storage o SSD dedicati per aumentare le dimensioni di un aggregato di Flash Pool utilizzando System Manager.

#### **Prima di iniziare**

- L'aggregato di Flash Pool deve essere online.
- Nel pool di storage devono essere presenti unità SSD o di allocazione di riserva sufficienti che possono essere assegnate come dischi cache.

#### **Fasi**

- 1. Fare clic su **Storage** > **Aggregates & Disks** > **Aggregates**.
- 2. Nella finestra **aggregati**, selezionare l'aggregato di Flash Pool, quindi fare clic su **Aggiungi cache**.

3. Nella finestra di dialogo **Aggiungi cache**, eseguire l'azione appropriata:

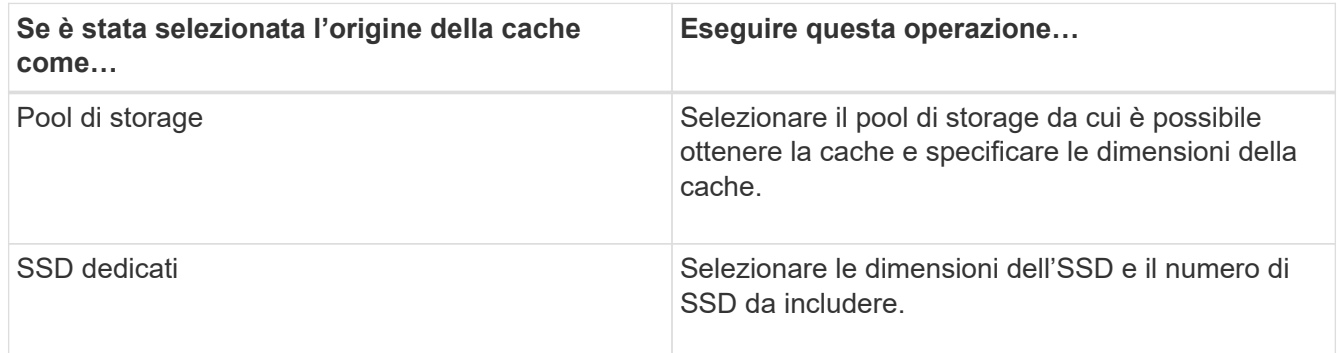

### 4. Fare clic su **Aggiungi**.

Per gli aggregati mirrorati, viene visualizzata una finestra di dialogo Add cache (Aggiungi cache) con le informazioni che consentono di aggiungere il doppio del numero di dischi selezionati.

5. Nella finestra di dialogo **Aggiungi cache**, fare clic su **Sì**.

### **Risultati**

I dischi della cache vengono aggiunti all'aggregato Flash Pool selezionato.

### **Informazioni correlate**

["Report tecnico di NetApp 4070: Progettazione e implementazione di Flash Pool"](http://www.netapp.com/us/media/tr-4070.pdf)

[Come funziona il pool di storage](https://docs.netapp.com/it-it/ontap-sm-classic/online-help-96-97/concept_how_storage_pool_works.html)

# <span id="page-6-0"></span>**Aggiunta di dischi di capacità con Gestione di sistema - ONTAP 9.7 e versioni precedenti**

È possibile aumentare le dimensioni di un aggregato non root esistente o di un aggregato root contenente dischi aggiungendo dischi di capacità. È possibile utilizzare System Manager classic (disponibile in ONTAP 9.7 e versioni precedenti) per aggiungere HDD o SSD del tipo di disco ONTAP selezionato e per modificare le opzioni del gruppo RAID.

### **Prima di iniziare**

- L'aggregato deve essere online.
- I dischi di riserva compatibili devono essere sufficienti.

#### **A proposito di questa attività**

• Si consiglia di aggiungere dischi delle stesse dimensioni degli altri dischi nell'aggregato.

Se si aggiungono dischi di dimensioni inferiori rispetto agli altri dischi dell'aggregato, l'aggregato diventa non ottimale nella configurazione, il che a sua volta potrebbe causare problemi di performance.

Se si aggiungono dischi di dimensioni superiori a quelle dei dischi disponibili in un gruppo RAID preesistente all'interno dell'aggregato, i dischi vengono ridimensionati e lo spazio viene ridotto a quello degli altri dischi del gruppo RAID. Se nell'aggregato viene creato un nuovo gruppo RAID e i dischi di dimensioni simili rimangono nel nuovo gruppo RAID, i dischi non vengono ridimensionati.

Se si aggiungono dischi di dimensioni non uguali a quelle degli altri dischi dell'aggregato, è possibile che i dischi selezionati non vengano aggiunti; vengono invece aggiunti automaticamente altri dischi di dimensioni utilizzabili comprese tra il 90% e il 105% delle dimensioni specificate. Ad esempio, per un disco da 744 GB, tutti i dischi compresi nell'intervallo da 669 GB a 781 GB sono idonei per la selezione. Per tutti i dischi spare di questo intervallo, ONTAP seleziona prima solo i dischi partizionati, quindi seleziona solo i dischi non partizionati e infine seleziona sia i dischi partizionati che i dischi non partizionati.

- Non è possibile utilizzare System Manager per aggiungere HDD alle seguenti configurazioni:
	- Aggregati contenenti solo SSD
	- Aggregati root contenenti dischi partizionati è necessario utilizzare l'interfaccia della riga di comando per aggiungere HDD a queste configurazioni.
- I dischi condivisi supportano due tipi di RAID: RAID DP e RAID-TEC.
- Non è possibile utilizzare gli SSD con il pool di storage.
- Se il tipo di gruppo RAID è RAID DP e si aggiungono dischi di tipo FSAS o MSATA di dimensioni pari o superiori a 10 TB, è possibile aggiungerli solo a. Specific RAID group`e non a. `New RAID group oppure All RAID groups.

I dischi vengono aggiunti dopo il ridimensionamento delle dimensioni del disco in base alle dimensioni dei dischi nel gruppo RAID preesistente dell'aggregato esistente.

• Se il tipo di gruppo RAID è RAID-TEC e si aggiungono dischi di tipo FSAS o MSATA di dimensioni pari o superiori a 10 TB, è possibile aggiungerli a. All RAID groups, New RAID group, e. Specific RAID group.

I dischi vengono aggiunti dopo il ridimensionamento delle dimensioni del disco in base alle dimensioni dei dischi nel gruppo RAID preesistente dell'aggregato esistente.

#### **Fasi**

- 1. Scegliere uno dei seguenti metodi:
	- Fare clic su **applicazioni e livelli** > **Tier di storage**.
	- Fare clic su **Storage** > **Aggregates & Disks** > **Aggregates**.
- 2. Nella finestra **Storage Tier**, selezionare l'aggregato a cui si desidera aggiungere dischi di capacità, quindi fare clic su **altre azioni › Aggiungi capacità**.
- 3. Specificare le seguenti informazioni nella finestra di dialogo **Aggiungi capacità**:
	- a. Specificare il tipo di disco per i dischi di capacità utilizzando l'opzione **tipo di disco da aggiungere**.
	- b. Specificare il numero di dischi di capacità utilizzando l'opzione **numero di dischi o partizioni**.
- 4. Specificare il gruppo RAID a cui aggiungere i dischi di capacità utilizzando l'opzione **Aggiungi dischi a**.

Per impostazione predefinita, System Manager aggiunge i dischi di capacità a. All RAID groups.

- a. Fare clic su **Cambia**.
- b. Nella finestra di dialogo **RAID Group Selection**, specificare il gruppo RAID come New RAID group oppure Specific RAID group Utilizzando l'opzione **Aggiungi dischi a**.

I dischi condivisi possono essere aggiunti solo a. New RAID group opzione.

5. Fare clic su **Aggiungi**.

Per gli aggregati mirrorati, viene visualizzata la finestra di dialogo **Add Capacity** (Aggiungi capacità) con le informazioni che consentono di aggiungere il doppio del numero di dischi selezionati.

6. Nella finestra di dialogo **Aggiungi capacità**, fare clic su **Sì** per aggiungere i dischi di capacità.

### **Risultati**

I dischi di capacità vengono aggiunti all'aggregato selezionato e le dimensioni dell'aggregato vengono aumentate.

### **Informazioni correlate**

[Quali sono i dischi di riserva compatibili](#page-11-1)

# <span id="page-8-0"></span>**Modificare il gruppo RAID quando si aggiungono dischi di capacità con Gestione sistema - ONTAP 9.7 e versioni precedenti**

Durante l'aggiunta di dischi di capacità (HDD) a un aggregato, è possibile utilizzare Gestore di sistema ONTAP classic (disponibile in ONTAP 9.7 e versioni precedenti) per modificare il gruppo RAID a cui si desidera aggiungere i dischi.

### **A proposito di questa attività**

• Se il tipo RAID è RAID-DP e si aggiungono dischi di tipo FSAS o MSATA di dimensioni pari o superiori a 10 TB, è possibile aggiungerli solo a. Specific RAID group`e non a. `New RAID group oppure All RAID groups.

I dischi vengono aggiunti dopo il ridimensionamento delle dimensioni dei dischi in base alle dimensioni degli aggregati esistenti.

• Se il gruppo RAID è RAID-TEC e si aggiungono dischi di tipo FSAS o MSATA di dimensioni pari o superiori a 10 TB, è possibile aggiungerli a. All RAID groups, New RAID group, e. Specific RAID group.

I dischi vengono aggiunti dopo il ridimensionamento delle dimensioni dei dischi in base alle dimensioni degli aggregati esistenti.

#### **Fasi**

- 1. Scegliere uno dei seguenti metodi:
	- Fare clic su **applicazioni e livelli** > **Tier di storage**.
	- Fare clic su **Storage** > **Aggregates & Disks** > **Aggregates**.
- 2. Nella finestra **Storage Tier**, selezionare l'aggregato a cui si desidera aggiungere dischi di capacità, quindi fare clic su **altre azioni › Aggiungi capacità**.
- 3. Nella finestra di dialogo **Aggiungi capacità**, attenersi alla seguente procedura:
	- a. Fare clic su **Cambia**.
	- b. Nella finestra di dialogo **Change RAID Configuration** (Modifica configurazione RAID), specificare il gruppo RAID a cui si desidera aggiungere i dischi di capacità.

È possibile modificare il valore predefinito All RAID groups in entrambi i casi Specific RAID group oppure New RAID group.

c. Fare clic su **Save** (Salva).

# <span id="page-9-0"></span>**Sposta volumi FlexVol con Gestione di sistema - ONTAP 9.7 e versioni precedenti**

È possibile utilizzare Gestore di sistema ONTAP classic (disponibile in ONTAP 9.7 e versioni precedenti) per spostare senza interruzioni un volume FlexVol in un aggregato diverso o in un nodo diverso per l'utilizzo della capacità e il miglioramento delle performance.

### **Prima di iniziare**

Se si sposta un volume di protezione dei dati, è necessario inizializzare le relazioni mirror di protezione dei dati prima di spostare il volume.

### **A proposito di questa attività**

• Quando si sposta un volume ospitato su un aggregato di Flash Pool, solo i dati memorizzati nel Tier HDD vengono spostati nell'aggregato di destinazione.

I dati memorizzati nella cache associati al volume non vengono spostati nell'aggregato di destinazione. Pertanto, dopo lo spostamento del volume potrebbe verificarsi un peggioramento delle performance.

- Non è possibile spostare volumi da un aggregato SnapLock.
- Non è possibile spostare i volumi da una SVM configurata per il disaster recovery a un aggregato abilitato a FabricPool.

### **Fasi**

- 1. Scegliere uno dei seguenti metodi:
	- Fare clic su **applicazioni e livelli** > **Tier di storage**.
	- Fare clic su **Storage** > **Aggregates & Disks** > **Aggregates**.
- 2. Selezionare l'aggregato che contiene il volume, quindi fare clic su **altre azioni › spostamento volume**.
- 3. Digitare o selezionare le informazioni come richiesto dalla procedura guidata.
- 4. Confermare i dettagli, quindi fare clic su **fine** per completare la procedura guidata.

# <span id="page-9-1"></span>**Eseguire il mirroring degli aggregati con Gestione di sistema - ONTAP 9.7 e versioni precedenti**

È possibile utilizzare Gestore di sistema ONTAP classic (disponibile in ONTAP 9.7 e versioni precedenti) per proteggere i dati e fornire una maggiore resilienza mediante il mirroring dei dati in tempo reale, all'interno di un singolo aggregato. Il mirroring degli aggregati rimuove i singoli punti di errore nella connessione a dischi e LUN di array.

# **Prima di iniziare**

L'altro pool deve disporre di dischi liberi sufficienti per eseguire il mirroring dell'aggregato.

# **A proposito di questa attività**

Non è possibile eseguire il mirroring di un aggregato di Flash Pool quando l'origine della cache è un pool di

storage.

### **Fasi**

- 1. Scegliere uno dei seguenti metodi:
	- Fare clic su **applicazioni e livelli** > **Tier di storage**.
	- Fare clic su **Storage** > **Aggregates & Disks** > **Aggregates**.
- 2. Selezionare l'aggregato che si desidera eseguire il mirroring, quindi fare clic su **altre azioni › Mirror**.

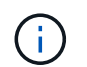

SyncMirror non è supportato sugli aggregati abilitati per FabricPool.

3. Nella finestra di dialogo **Mirror this aggregate** (Esegui mirroring di questo aggregato), fare clic su **Mirror** (Esegui mirroring) per avviare il mirroring.

# <span id="page-10-0"></span>**Visualizzazione delle informazioni aggregate con Gestione di sistema - ONTAP 9.7 e versioni precedenti**

È possibile utilizzare la finestra aggregati in Gestore di sistema ONTAP classic (disponibile in ONTAP 9.7 e versioni precedenti) per visualizzare le informazioni relative a nome, stato e spazio relative a un aggregato.

# **Fasi**

- 1. Scegliere uno dei seguenti metodi:
	- Fare clic su **applicazioni e livelli** > **Tier di storage**.
	- Fare clic su **Storage** > **Aggregates & Disks** > **Aggregates**.
- 2. Fare clic sul nome dell'aggregato per visualizzare i dettagli dell'aggregato selezionato.

# <span id="page-10-1"></span>**Installare un certificato CA se si utilizza StorageGRID con Gestione di sistema - ONTAP 9.7 e versioni precedenti**

Affinché ONTAP esegua l'autenticazione con StorageGRID come archivio di oggetti per un aggregato abilitato a FabricPool, è possibile installare un certificato CA StorageGRID sul cluster con System Manager Classic (disponibile in ONTAP 9.7 e versioni precedenti).

# **Fasi**

1. Seguire la documentazione del sistema StorageGRID per copiare il certificato CA del sistema StorageGRID utilizzando l'interfaccia di gestione griglia.

# ["Guida per l'amministratore di StorageGRID 11.3"](https://docs.netapp.com/sgws-113/topic/com.netapp.doc.sg-admin/home.html)

Quando si aggiunge StorageGRID come livello cloud, viene visualizzato un messaggio se il certificato CA non è installato.

2. Aggiungere il certificato CA StorageGRID.

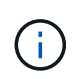

Il nome di dominio completo (FQDN) specificato deve corrispondere al nome comune personalizzato sul certificato CA di StorageGRID.

[Aggiunta di un Tier cloud](https://docs.netapp.com/it-it/ontap-sm-classic/online-help-96-97/task_adding_cloud_tier.html)

# <span id="page-11-0"></span>**Utilizzare il tipo di disco ONTAP effettivo per combinare HDD con System Manager - ONTAP 9.7 e versioni precedenti**

A partire da Data ONTAP 8.1, alcuni tipi di dischi ONTAP sono considerati equivalenti ai fini della creazione e dell'aggiunta di aggregati e della gestione delle riserve. ONTAP assegna un tipo di disco effettivo per ciascun tipo di disco. È possibile utilizzare Gestore di sistema ONTAP classic (disponibile nel 9.7 e nelle versioni precedenti) per combinare HDD con lo stesso tipo di disco effettivo.

Quando il raid.disktype.enable l'opzione è impostata su off, È possibile combinare determinati tipi di HDD nello stesso aggregato. Quando il raid.disktype.enable l'opzione è impostata su on, Il tipo di disco effettivo è lo stesso del tipo di disco ONTAP. Gli aggregati possono essere creati utilizzando un solo tipo di disco. Il valore predefinito per raid.disktype.enable l'opzione è off.

A partire da Data ONTAP 8.2, l'opzione raid.mix.hdd.disktype.capacity deve essere impostato su on Per combinare dischi di tipo BSAS, FSAS e ATA. L'opzione raid.mix.hdd.disktype.performance deve essere impostato su on Per combinare dischi di tipo FCAL e SAS.

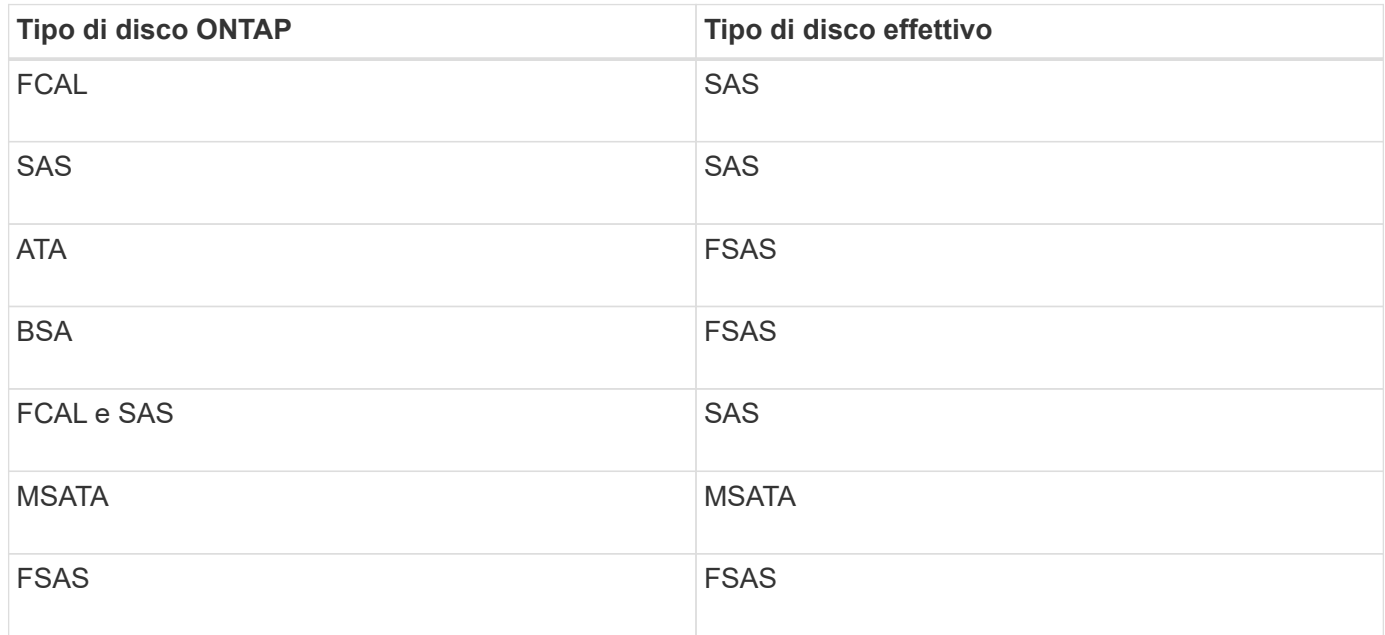

La seguente tabella mostra come i tipi di disco si associano al tipo di disco effettivo:

# <span id="page-11-1"></span>**Dischi di riserva compatibili in Gestione sistema - ONTAP 9.7 e versioni precedenti**

In Gestore di sistema ONTAP classic (disponibile in ONTAP 9.7 e versioni precedenti), i dischi di riserva compatibili corrispondono alle proprietà degli altri dischi nell'aggregato.

Se si desidera aumentare le dimensioni di un aggregato esistente aggiungendo HDD (dischi di capacità) o modificando il tipo RAID di un aggregato da RAID4 a RAID-DP, l'aggregato deve contenere un numero sufficiente di dischi di riserva compatibili.

Le proprietà del disco che devono corrispondere sono il tipo di disco, la dimensione del disco (può essere un disco di dimensioni maggiori nel caso in cui non sia disponibile la stessa dimensione del disco), l'RPM del disco, il checksum, il proprietario del nodo, il pool, e le proprietà dei dischi condivisi. Se si utilizzano dischi di dimensioni superiori, è necessario tenere presente che si verifica un ridimensionamento dei dischi e che le dimensioni di tutti i dischi vengono ridotte alla dimensione minima. I dischi condivisi esistenti vengono abbinati a dischi non condivisi di dimensioni superiori e i dischi non condivisi vengono convertiti in dischi condivisi e aggiunti come dischi di riserva.

Se per il gruppo RAID sono abilitate le opzioni di mixing RAID, come la combinazione del tipo di disco e il mixing degli RPM del disco, Il tipo di disco e gli RPM dei dischi esistenti dell'aggregato vengono abbinati al tipo di disco effettivo e agli RPM effettivi dei dischi di riserva per ottenere dischi di riserva compatibili.

### **Informazioni correlate**

[Aggiunta di dischi di capacità](#page-6-0)

[Modifica degli aggregati](#page-2-1)

# <span id="page-12-0"></span>**Funzionamento di Gestione sistema con hot spare - ONTAP 9.7 e versioni precedenti**

Un hot spare è un disco assegnato a un sistema di storage ma non utilizzato da alcun gruppo RAID. Le hot spare non contengono dati e vengono assegnate a un gruppo RAID quando si verifica un guasto del disco nel gruppo RAID. Gestore di sistema ONTAP classic (disponibile in ONTAP 9.7 e versioni precedenti) utilizza il disco più grande come hot spare.

Quando nel gruppo RAID sono presenti diversi tipi di dischi, il disco di dimensioni maggiori di ciascun tipo di disco viene lasciato come hot spare. Ad esempio, se nel gruppo RAID sono presenti 10 dischi SATA e 10 dischi SAS, il disco SATA di dimensioni maggiori e il disco SAS di dimensioni maggiori vengono utilizzati come hot spare.

Se il disco di dimensioni maggiori viene partizionato, le hot spare vengono fornite separatamente per i gruppi RAID partizionati e non partizionati. Se il disco di dimensioni maggiori non è partizionato, viene fornito un singolo disco di riserva.

Il disco non partizionato di dimensioni maggiori viene lasciato come hot spare se nel gruppo di dischi sono presenti partizioni root. Quando non è disponibile un disco non partizionato della stessa dimensione, le partizioni root spare vengono lasciate come hot spare per il gruppo partizionato root.

Un singolo disco spare può fungere da hot spare per più gruppi RAID. System Manager calcola le hot spare in base al valore impostato nell'opzione raid.min spare count a livello di nodo. Ad esempio, se sono presenti 10 SSD in un gruppo RAID SSD e l'opzione raid.min spare count è impostato su 1 A livello di nodo, System Manager lascia 1 SSD come hot spare e utilizza gli altri 9 SSD per le operazioni relative agli SSD. Allo stesso modo, se in un gruppo RAID HDD sono presenti 10 HDD e l'opzione raid.min spare count è impostato su 2 A livello di nodo, System Manager lascia 2 HDD come hot spare e utilizza gli altri 8 HDD per le operazioni relative ai dischi rigidi.

System Manager applica la regola hot spare per i gruppi RAID quando si crea un aggregato, si modifica un aggregato e si aggiungono HDD o SSD a un aggregato. La regola hot spare viene utilizzata anche quando si crea un pool di storage o si aggiungono dischi a un pool di storage esistente.

Esistono eccezioni alla regola hot spare in System Manager:

- Per MSATA o dischi in un supporto multi-disco, il numero di hot spare è il doppio del valore impostato a livello di nodo e il numero non deve essere inferiore a 2 in qualsiasi momento.
- Le hot spare non vengono utilizzate se i dischi fanno parte di LUN di array o appliance di storage virtuali.

# <span id="page-13-0"></span>**Regole per la visualizzazione dei tipi di dischi e degli rpm in Gestione di sistema - ONTAP 9.7 e versioni precedenti**

Quando si crea un aggregato e si aggiungono dischi di capacità a un aggregato, è necessario comprendere le regole che si applicano quando i tipi di dischi e gli RPM dei dischi vengono visualizzati in Gestore di sistema di ONTAP Classic (disponibile in ONTAP 9.7 e versioni precedenti).

Quando le opzioni di mixing del tipo di disco e degli RPM del disco non sono attivate, vengono visualizzati il tipo di disco effettivo e l'RPM effettivo del disco.

Quando queste opzioni di mixing sono attivate, vengono visualizzati il tipo di disco effettivo e l'RPM effettivo del disco invece del tipo di disco effettivo e dell'RPM effettivo del disco. Ad esempio, quando l'opzione di miscelazione dei dischi è attivata, System Manager visualizza i dischi BSAS come FSAS. Allo stesso modo, quando l'opzione disk RPM mixing è attivata, se gli RPM dei dischi sono 10K e 15K, System Manager visualizza gli RPM effettivi come 10K.

# <span id="page-13-1"></span>**Consigli per lo storage per la creazione di aggregati con System Manager - ONTAP 9.7 e versioni precedenti**

A partire da System Manager 9.4, è possibile creare aggregati in base alle raccomandazioni sullo storage. Tuttavia, è necessario determinare se la creazione di aggregati in base alle raccomandazioni sullo storage è supportata nel proprio ambiente. Se l'ambiente in uso non supporta la creazione di aggregati in base alle raccomandazioni sullo storage, è necessario decidere la policy RAID e la configurazione del disco, quindi creare gli aggregati manualmente.

System Manager analizza i dischi spare disponibili nel cluster e genera un consiglio su come utilizzare i dischi spare per creare aggregati in base alle Best practice. System Manager visualizza il riepilogo degli aggregati consigliati, inclusi i nomi e le dimensioni utilizzabili.

In molti casi, la raccomandazione relativa allo storage sarà ottimale per il tuo ambiente. Tuttavia, se nel cluster è in esecuzione ONTAP 9.3 o versioni precedenti o se l'ambiente include le seguenti configurazioni, è necessario creare gli aggregati manualmente:

- Aggregati che utilizzano LUN di array di terze parti
- Dischi virtuali con Cloud Volumes ONTAP o ONTAP Select
- Configurazioni MetroCluster
- Funzionalità SyncMirror
- Dischi MSATA
- Aggregati di Flash Pool
- Al nodo sono collegati diversi tipi o dimensioni di dischi

Inoltre, se nell'ambiente sono presenti le seguenti condizioni di disco, è necessario correggere le condizioni del disco prima di utilizzare le raccomandazioni di storage per creare aggregati:

- Dischi mancanti
- Fluttuazione nei numeri dei dischi spare
- Dischi non assegnati
- Parti di ricambio non azzerate (per le versioni di ONTAP precedenti alla 9.6)
- Dischi sottoposti a test di manutenzione

### **Informazioni correlate**

["Gestione di dischi e aggregati"](https://docs.netapp.com/us-en/ontap/disks-aggregates/index.html)

[Azzeramento dei dischi spare](https://docs.netapp.com/it-it/ontap-sm-classic/online-help-96-97/task_zeroing_disks.html)

# <span id="page-14-0"></span>**Finestra livelli di storage in Gestore di sistema - ONTAP 9.7 e versioni precedenti**

È possibile utilizzare la finestra livelli di storage in Gestore di sistema ONTAP classic (disponibile in ONTAP 9.7 e earier) per visualizzare i dettagli dello spazio a livello di cluster e aggiungere e visualizzare i dettagli dell'aggregato.

Il pannello Internal Tier (Tier interno) o il pannello Performance Tier (Tier prestazioni), se il cluster dispone di aggregati all flash (all SSD), visualizza i dettagli dello spazio a livello di cluster, come la somma delle dimensioni totali di tutti gli aggregati, lo spazio utilizzato dagli aggregati nel cluster, e lo spazio disponibile nel cluster.

Il pannello Cloud Tier visualizza i livelli cloud totali concessi in licenza nel cluster, lo spazio concesso in licenza utilizzato nel cluster e lo spazio concesso in licenza disponibile nel cluster. Il pannello Cloud Tier visualizza anche la capacità cloud senza licenza utilizzata.

Gli aggregati sono raggruppati per tipo e il pannello aggregato visualizza i dettagli relativi allo spazio aggregato totale, allo spazio utilizzato e allo spazio disponibile. Se i dati inattivi (cold) sono disponibili su un'unità a stato solido (SSD) o su un aggregato All Flash FAS, viene visualizzata anche la quantità di spazio utilizzata. È possibile selezionare l'aggregato ed eseguire qualsiasi azione correlata all'aggregato.

# **Pulsanti di comando**

• **Aggiungi aggregato**

Consente di creare un aggregato.

• **Azioni**

Fornisce le seguenti opzioni:

#### ◦ **Cambia stato in**

Cambia lo stato dell'aggregato selezionato in uno dei seguenti stati:

#### ▪ **Online**

È consentito l'accesso in lettura e scrittura ai volumi contenuti in questo aggregato.

#### ▪ **Non in linea**

Non è consentito l'accesso in lettura e scrittura.

#### ▪ **Limita**

Alcune operazioni, come la ricostruzione della parità, sono consentite, ma non è consentito l'accesso ai dati.

#### ◦ **Aggiungi capacità**

Consente di aggiungere capacità (HDD o SSD) agli aggregati esistenti.

#### ◦ **Aggiungi cache**

Consente di aggiungere dischi cache (SSD) ad aggregati HDD o aggregati Flash Pool esistenti.

Non è possibile aggiungere dischi cache agli aggregati abilitati per FabricPool.

Questa opzione non è disponibile per un cluster contenente nodi con personalità ottimizzata per All Flash.

◦ **Mirror**

Consente di eseguire il mirroring degli aggregati.

#### ◦ **Spostamento del volume**

Consente di spostare un volume FlexVol.

# **Area dei dettagli**

È possibile fare clic sul nome dell'aggregato per visualizzare informazioni dettagliate sull'aggregato.

• **Scheda Panoramica**

Visualizza informazioni dettagliate sull'aggregato selezionato e una rappresentazione grafica dell'allocazione dello spazio dell'aggregato, del risparmio di spazio dell'aggregato e delle performance dell'aggregato.

#### • **Scheda Disk Information (informazioni disco)**

Visualizza le informazioni sul layout del disco per l'aggregato selezionato.

• Scheda **Volumes**

Visualizza i dettagli relativi al numero totale di volumi sull'aggregato, allo spazio aggregato totale e allo spazio impegnato nell'aggregato.

• Scheda Performance (prestazioni)\*

Visualizza i grafici che mostrano le metriche delle performance degli aggregati, inclusi throughput e IOPS. I dati delle metriche delle performance per i trasferimenti totali, in lettura e scrittura vengono visualizzati per throughput e IOPS, mentre i dati per SSD e HDD vengono registrati separatamente.

La modifica del fuso orario del client o del fuso orario del cluster influisce sui grafici delle metriche delle performance. Se si modifica il fuso orario del client o il fuso orario del cluster, aggiornare il browser per visualizzare i grafici aggiornati.

#### **Informazioni correlate**

[Aggiunta di un Tier cloud](https://docs.netapp.com/it-it/ontap-sm-classic/online-help-96-97/task_adding_cloud_tier.html)

[Allegare un aggregato a un Tier cloud](https://docs.netapp.com/it-it/ontap-sm-classic/online-help-96-97/task_attaching_aggregate_to_cloud_tier.html)

[Eliminazione di un Tier cloud](https://docs.netapp.com/it-it/ontap-sm-classic/online-help-96-97/task_deleting_cloud_tier.html)

[Modifica di un Tier cloud](https://docs.netapp.com/it-it/ontap-sm-classic/online-help-96-97/task_editing_cloud_tier.html)

[Provisioning dello storage tramite aggregati](https://docs.netapp.com/it-it/ontap-sm-classic/online-help-96-97/task_provisioning_storage_through_aggregates.html)

[Eliminazione di aggregati](#page-3-0)

[Modifica degli aggregati](#page-2-1)

#### **Informazioni sul copyright**

Copyright © 2024 NetApp, Inc. Tutti i diritti riservati. Stampato negli Stati Uniti d'America. Nessuna porzione di questo documento soggetta a copyright può essere riprodotta in qualsiasi formato o mezzo (grafico, elettronico o meccanico, inclusi fotocopie, registrazione, nastri o storage in un sistema elettronico) senza previo consenso scritto da parte del detentore del copyright.

Il software derivato dal materiale sottoposto a copyright di NetApp è soggetto alla seguente licenza e dichiarazione di non responsabilità:

IL PRESENTE SOFTWARE VIENE FORNITO DA NETAPP "COSÌ COM'È" E SENZA QUALSIVOGLIA TIPO DI GARANZIA IMPLICITA O ESPRESSA FRA CUI, A TITOLO ESEMPLIFICATIVO E NON ESAUSTIVO, GARANZIE IMPLICITE DI COMMERCIABILITÀ E IDONEITÀ PER UNO SCOPO SPECIFICO, CHE VENGONO DECLINATE DAL PRESENTE DOCUMENTO. NETAPP NON VERRÀ CONSIDERATA RESPONSABILE IN ALCUN CASO PER QUALSIVOGLIA DANNO DIRETTO, INDIRETTO, ACCIDENTALE, SPECIALE, ESEMPLARE E CONSEQUENZIALE (COMPRESI, A TITOLO ESEMPLIFICATIVO E NON ESAUSTIVO, PROCUREMENT O SOSTITUZIONE DI MERCI O SERVIZI, IMPOSSIBILITÀ DI UTILIZZO O PERDITA DI DATI O PROFITTI OPPURE INTERRUZIONE DELL'ATTIVITÀ AZIENDALE) CAUSATO IN QUALSIVOGLIA MODO O IN RELAZIONE A QUALUNQUE TEORIA DI RESPONSABILITÀ, SIA ESSA CONTRATTUALE, RIGOROSA O DOVUTA A INSOLVENZA (COMPRESA LA NEGLIGENZA O ALTRO) INSORTA IN QUALSIASI MODO ATTRAVERSO L'UTILIZZO DEL PRESENTE SOFTWARE ANCHE IN PRESENZA DI UN PREAVVISO CIRCA L'EVENTUALITÀ DI QUESTO TIPO DI DANNI.

NetApp si riserva il diritto di modificare in qualsiasi momento qualunque prodotto descritto nel presente documento senza fornire alcun preavviso. NetApp non si assume alcuna responsabilità circa l'utilizzo dei prodotti o materiali descritti nel presente documento, con l'eccezione di quanto concordato espressamente e per iscritto da NetApp. L'utilizzo o l'acquisto del presente prodotto non comporta il rilascio di una licenza nell'ambito di un qualche diritto di brevetto, marchio commerciale o altro diritto di proprietà intellettuale di NetApp.

Il prodotto descritto in questa guida può essere protetto da uno o più brevetti degli Stati Uniti, esteri o in attesa di approvazione.

LEGENDA PER I DIRITTI SOTTOPOSTI A LIMITAZIONE: l'utilizzo, la duplicazione o la divulgazione da parte degli enti governativi sono soggetti alle limitazioni indicate nel sottoparagrafo (b)(3) della clausola Rights in Technical Data and Computer Software del DFARS 252.227-7013 (FEB 2014) e FAR 52.227-19 (DIC 2007).

I dati contenuti nel presente documento riguardano un articolo commerciale (secondo la definizione data in FAR 2.101) e sono di proprietà di NetApp, Inc. Tutti i dati tecnici e il software NetApp forniti secondo i termini del presente Contratto sono articoli aventi natura commerciale, sviluppati con finanziamenti esclusivamente privati. Il governo statunitense ha una licenza irrevocabile limitata, non esclusiva, non trasferibile, non cedibile, mondiale, per l'utilizzo dei Dati esclusivamente in connessione con e a supporto di un contratto governativo statunitense in base al quale i Dati sono distribuiti. Con la sola esclusione di quanto indicato nel presente documento, i Dati non possono essere utilizzati, divulgati, riprodotti, modificati, visualizzati o mostrati senza la previa approvazione scritta di NetApp, Inc. I diritti di licenza del governo degli Stati Uniti per il Dipartimento della Difesa sono limitati ai diritti identificati nella clausola DFARS 252.227-7015(b) (FEB 2014).

#### **Informazioni sul marchio commerciale**

NETAPP, il logo NETAPP e i marchi elencati alla pagina<http://www.netapp.com/TM> sono marchi di NetApp, Inc. Gli altri nomi di aziende e prodotti potrebbero essere marchi dei rispettivi proprietari.